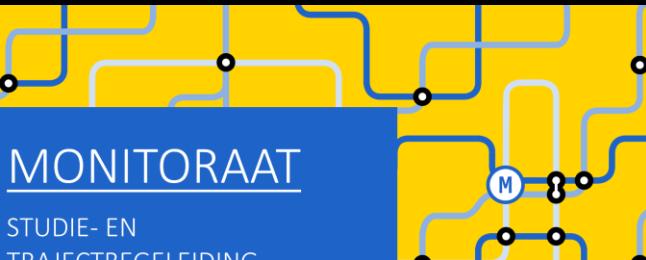

**STUDIE-EN TRAJECTBEGELEIDING** www.ugent.be/monitoraat

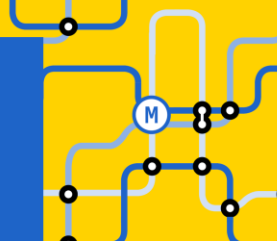

# Welkom (we starten zo dadelijk)

#### Enkele afspraken:

- Demp je microfoon
- Vragen stellen kan
	- Tijdens de sessie via chat
	- Op het einde van de sessie via chat (of via micro)
	- Na deze sessie:
		- Voor korte vragen: telefonische consultatie of e-mail
		- Voor een bespreking van jouw persoonlijke situatie: plan een gesprek in bij Frauke Cuelenaere

## Online groepssessie EW/Economics:

GIT met combinatie bachelor + master EW/Economics

### Inhoud van deze sessie

- Herexamens niet geslaagd: wat nu?
- Reflecteren is de sleutel tot succes!
- GIT-regels en tips
- Masterproef
- Aan de slag!
	- STAP 1: Schrijf je in voor de bachelor EW + de master Economics
	- STAP 2: Beslis over jouw curriculum
- Verdere (individuele) begeleiding

Verlies van leerkrediet

- Check je leerkrediet stand op OASIS of op "Mijn burgerprofiel" (website Vlaamse Overheid)
- Leerkrediet verloren door overmacht?

Vorder het terug bij de Raad voor Betwistingen inzake Studievoortgangsbeslissingen in Brussel: <https://www.ugent.be/student/nl/administratie/leerkrediet/overmacht.htm>

- Niet voldoende leerkrediet meer, maar geen sprake van overmacht?
	- Aanvraag bij UGent om meer studiepunten te mogen opnemen dan jouw leerkredietsaldo bedraagt [https://www.ugent.be/student/nl/administratie/leerkrediet/toelating.htm#Leerkrediettekort?](https://www.ugent.be/student/nl/administratie/leerkrediet/toelating.htm#Leerkrediettekort)
	- Vakken van 2<sup>de</sup> semester pas toevoegen in jouw curriculum op moment dat je via de januari-examens leerkrediet hebt bijgewonnen

#### Bindende voorwaarde OF weigering tot inschrijving

Zie vermelding op je puntenbriefje

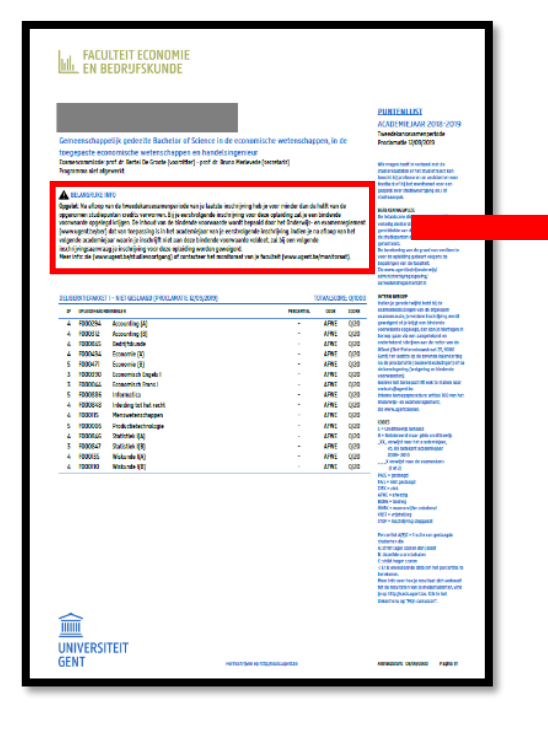

#### **A BELANGRIJKE INFO**

Opgelet: Na afloop van de tweedekansexamenperiode van je laatste inschrijving heb je voor minder dan de helft van de opgenomen studiepunten credits verworven. Bij je eerstvolgende inschrijving voor deze opleiding zal je een bindende voorwaarde opgelegd krijgen. De inhoud van de bindende voorwaarde wordt bepaald door het Onderwijs- en examenreglement (www.ugent.be/oer) dat van toepassing is in het academiejaar van je eerstvolgende inschrijving. Indien je na afloop van het volgende academiejaar waarin je inschrijft niet aan deze bindende voorwaarde voldoet, zal bij een volgende inschrijvingsaanvraag je inschrijving voor deze opleiding worden geweigerd.

Meer info: zie (www.ugent.be/studievoortgang) of contacteer het monitoraat van je faculteit (www.ugent.be/monitoraat).

- Bindende voorwaarde = bij verderzetting van dezelfde opleiding slagen voor minstens 50 % van opgenomen studiepunten in 2023-2024
- Indien bindende voorwaarde niet wordt ingelost  $\rightarrow$  weigering tot verderzetting opleiding UGent!
- Overmacht bij bindende voorwaarde of weigering tot inschrijving?

<https://www.ugent.be/student/nl/administratie/studievoortgang/overzicht.htm>

- Bindende voorwaarde = bij verderzetting van dezelfde opleiding slagen voor minstens 50 % van opgenomen studiepunten in 2023-2024
- Indien bindende voorwaarde niet wordt ingelost  $\rightarrow$  weigering tot verderzetting opleiding UGent!
- Overmacht bij bindende voorwaarde of weigering tot inschrijving? <https://www.ugent.be/student/nl/administratie/studievoortgang/overzicht.htm>

BELANGRIJK BIJ COMBINATIE BACHELOR + MASTER INSCHRIJVING!

**→ 50% wordt berekend per opleiding** 

(dus apart voor jouw bachelor-studiepunten en apart voor jouw master-studiepunten)

## Reflecteren is de sleutel tot succes!

#### Leer uit de feedback van je lesgevers + stel jezelf een aantal vragen:

- Heb ik voldoende gestudeerd? ➔ betere studieplanning en werkhouding nodig
- Heb ik een efficiënte studiemethode? ➔ experimenteer met technieken, vraag eventueel hulp aan het monitoraat of ga naar de sessies van de studentenpsychologen
- Is mijn interesse en motivatie groot genoeg om het beter aan te pakken in de toekomst? ➔ bekijk alternatieve studierichtingen

#### Conclusie:

- …

- Ik verander van opleiding ➔ reserveer een individueel gesprek
- Ik blijf in deze opleiding  $\rightarrow$  verneem verder in deze sessie alles over mogelijke trajecten in EW/Economics

## GIT-regels en tips

- Een GIT-traject 'bachelor + master' is enkel toegestaan wanneer je alle vakken van 1<sup>ste</sup> bachelor achter de rug hebt.
- Let op: een GIT opnemen is géén verplichting. Zo'n traject brengt ook valkuilen met zich mee!
	- **→** les- en examenoverlap
	- $\rightarrow$  tekort aan voorkennis
	- **→** te veel hooi op je vork (zeker in geval van bindende voorwaarde riskant)
	- ➔ ….
- Heb je nog heel veel 1<sup>ste</sup> semestervakken van de bachelor af te werken? ➔ stel het opnemen van vakken van de master uit tot na de januari-examens

## GIT-regels en tips

- Aantal op te nemen studiepunten:
	- o Geen minimum
	- o Maximum 72 studiepunten per academiejaar (geen max. per semester)
	- o Maximum 80 studiepunten indien dat pakket jou toestaat om komend jaar af te studeren als master
- Je vult jouw curriculum van onderuit in  $\rightarrow$  je mag dus geen vakken van bachelor overslaan om zo meer van de master te kunnen opnemen.
- Er is geen verplichte volgtijdelijkheid (bijv. je mag Gevorderde Econometrie opnemen ook al ben je nog niet geslaagd voor Econometrie, je mag Monetair Beleid opnemen ook al ben je nog niet geslaagd voor Monetaire Economie,…)

Er is uiteraard wel aanbevolen volgtijdelijkheid! ➔ bekijk info over voorkennis in de studiefiches van de vakken

• Er is wel verplichte gelijktijdigheid: voor de masterproef (= kan pas opgenomen worden wanneer je afstudeerbaar bent als master)

#### MASTERPROEF

#### Alle info op UFORA: 'MASTERPROEVEN FEB/MASTER'S DISSERTATIONS FEB'

<https://www.ugent.be/eb/nl/student/curriculuminfo/masterproef/overzicht.htm>

Niet te onderschatten in GIT met véél studiepunten, want het vergt sowieso al veel inspanningen om bachelor + master rooster te combineren

Overweeg of je toch niet beter voor een 'rustiger' GIT-traject kiest, ook al heb je de optie om af te studeren in 2023-2024 ➔ GIT over 2 academiejaren OF 1,5 academiejaar

- Bij spreiding van master over 2 volledige academiejaren: masterproefonderwerp vastleggen bij aanvang 2024-2025
- Bij spreiding van master over 1,5 academiejaar: masterproefonderwerp vastleggen bij aanvang van 2023-2024

#### MASTERPROEF

#### Alle info over de masterproef op UFORA: 'MASTERPROEVEN FEB/MASTER'S DISSERTATIONS FEB'

<https://www.ugent.be/eb/nl/student/curriculuminfo/masterproef/overzicht.htm>

Let op!

De 18 studiepunten van de masterproef worden in jouw OASIS-curriculum pas opgenomen in het academiejaar waarin je de masterproef afwerkt

(dus het academiejaar waarin je afstudeert als master en dus niet het academiejaar waarin je het masterproefonderwerp reeds opstart)

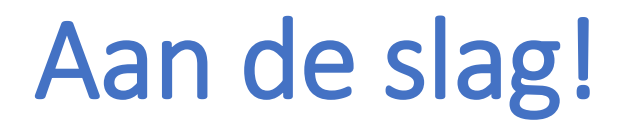

STAP 1: Schrijf je in voor de bachelor + master Economics

STAP 2: Beslis over jouw curriculum

BELANGRIJK! Stap 1 en 2 moeten NIET noodzakelijk op hetzelfde moment gebeuren.

## STAP 1: Schrijf je in voor de bachelor + master

#### Informatie over inschrijven op OASIS (met instructiefilmpje)

<https://www.ugent.be/eb/nl/student/curriculuminfo/curriculum/overzicht.htm>

Volg stappenplan A: bachelorinschrijving Volg stappenplan B: masterinschrijving

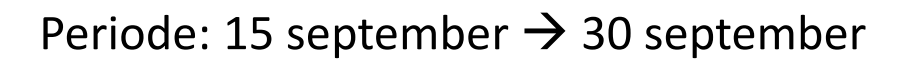

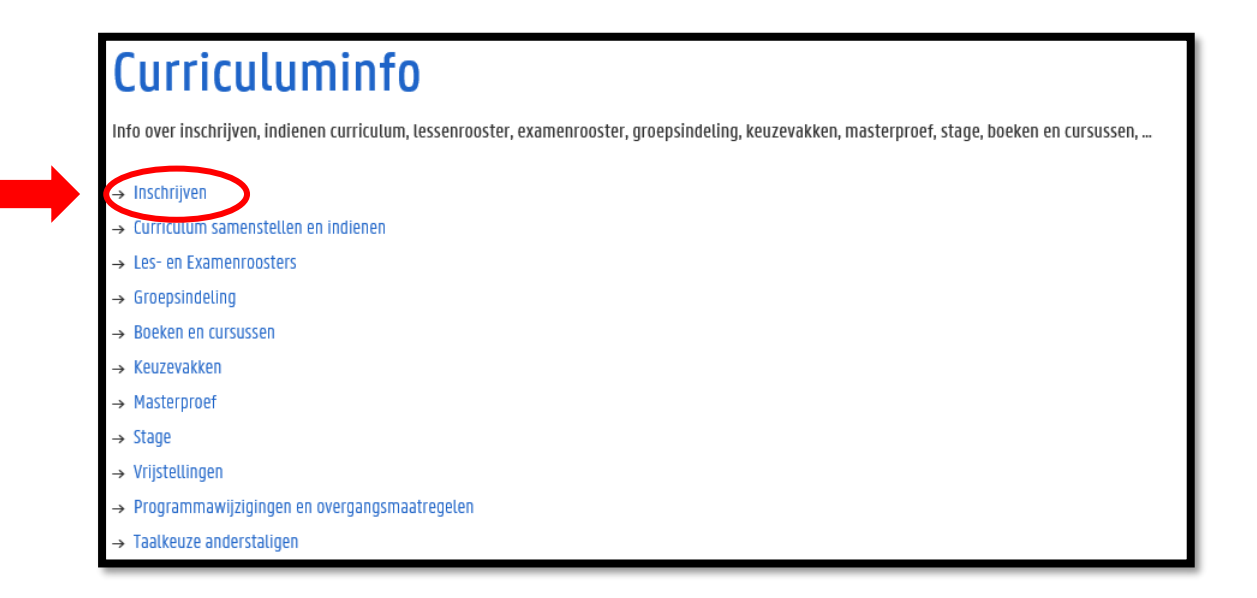

Neem je tijd om alles uit te zoeken!

Nu tijd investeren in het maken van keuzes is tijdswinst doorheen het academiejaar

#### Maak je persoonlijke keuzes!

Jouw capaciteiten + jouw voorkeuren zijn anders dan die van medestudenten

#### De perfecte GIT-formule bestaat niet!

Maak keuzes op basis van prioriteiten die jij belangrijk vindt:

- Hoe belangrijk vind jij het om naar de les te gaan? We moedigen uiteraard aan om opnieuw naar de les te gaan van vakken die je moet 'bissen', maar dit kan je selectie van vakken uit de master beperken omwille van lesoverlap
- Hoe belangrijk vind je voorkennis? Bijv.: wil je het risico nemen om Monetair Beleid op te nemen als je nog niet geslaagd bent voor Monetaire Economie?

- …

Het is mogelijk om jouw vastgelegde GIT-traject nog aan te passen doorheen het academiejaar!

- Wijzigingen m.b.t. 1ste semestervakken en jaarvakken: 14 november
- Wijzigingen m.b.t. 2de semestervakken: 29 februari

#### Inhoudelijke en praktische informatie over EW/Economics

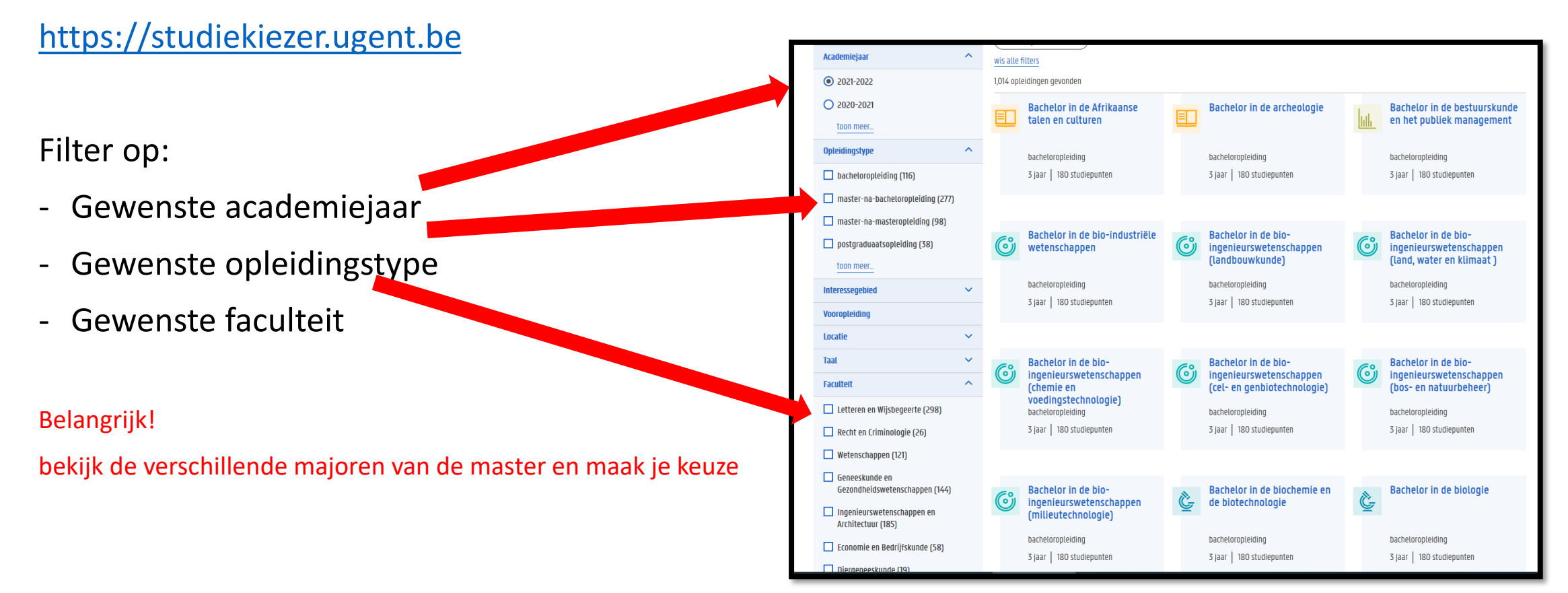

info over:

- …

Inhoudelijke en praktische informatie over de opleiding EW/Economics

**STUDIEKIEZER UNIVERSITEIT GENT** semesterverdeling Opleidingen > Bachelor of Science in de economische wetenschappen Bachelor of Science in de economische Schrijf je in! lıllı wetenschappen **B** bacheloropleiding ⊙ 3 jaar 180 studiepunten Dit is een brede opleiding die de werking van de globale economie bestudeert. Waar de toegepaste economische wetenschappen eerder de 'binnenkant' van het bedrijf bestudeert, gaat de aandacht hier **O** Faculteit Economie en Bedrijfskunde naar de 'buitenkant': de sociaaleconomische of maatschappelijke omgeving waarin de bedrijve **4** Brochure downloaden opererer contact Bekijk studiefiches voor Over de opleidi Programma **Informeer** ie Vint van start **Verder studeren** Lesroosters因afdruk programma v16 因 lesrooster 1ste semester 因 lesrooster 2de semester Eerste jaar (versie 16) - vakinhoud Algemene opleidingsonderdelen - voorkennis **SP Cursus MTI Semeste** Taal **Lesgever** Economie (A) **Koen Schoors** sem 1 - soort examen Economie (B) sem<sub>2</sub> **Koen Schoors** Accounting (A)  $1$  sem  $1$ Patricia Everaert groepswerk of niet Accounting (B)  $1$  sem  $2$ Patricia Everaer nl. Bedrijfskunde 1 sem 2 Mirjam Knockaert Wiskunde I(A) sem 1 Joris Van der Jeugt Wiskunde I(B) Joris Van der Jeugt  $1$  sem  $2$ Statistiek I(A)  $1$  sem  $1$ **David Vyncke** Statistiek I(B)  $1$  sem  $2$ **David Vyncke** formatics sem : enne vanden B

#### Informatie over jouw specifieke traject binnen EW/Economics:

<https://www.ugent.be/eb/nl/student/curriculuminfo/curriculum/curriculumsamenstellen>

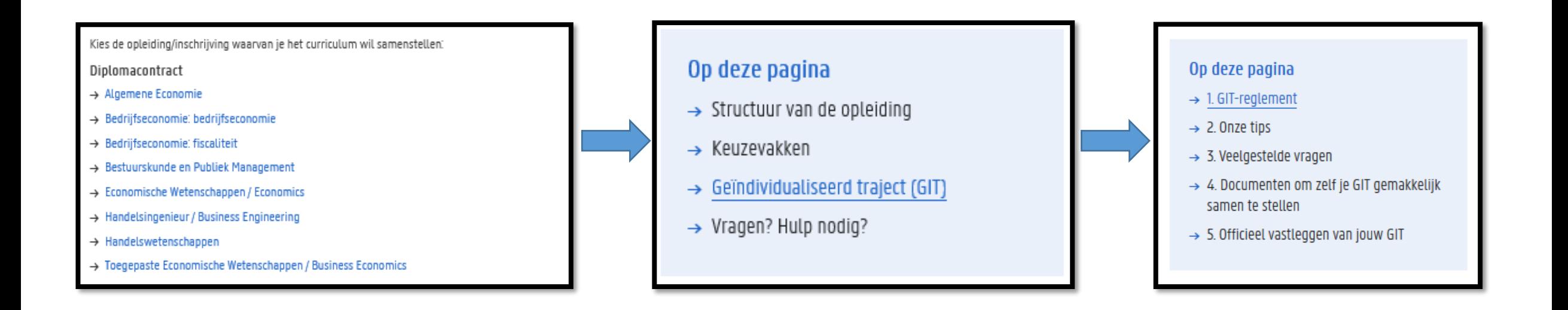

#### Informatie over jouw specifieke traject binnen EW/Economics:

<https://www.ugent.be/eb/nl/student/curriculuminfo/curriculum/curriculumsamenstellen>

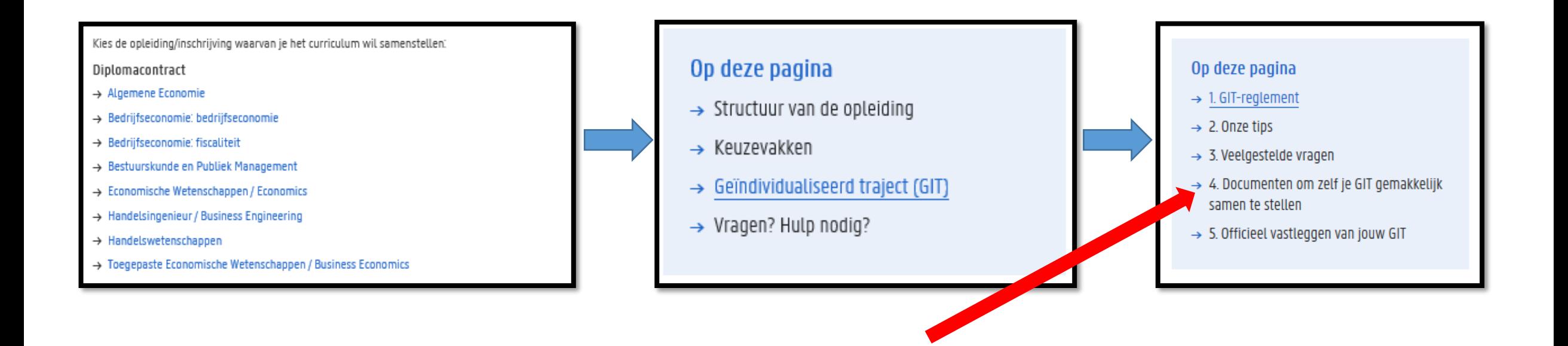

Visualiseer jouw traject a.d.h.v. de werkdocumenten op onze website:

- excel-overzicht per opleiding waarin je zelf vakken kunt selecteren en de studiepunten automatisch opgeteld worden – hiermee krijg je ook een idee van de belasting per semester.
- Blanco lesrooster: vul zelf de lessen die je wil volgen in op een blanco lesrooster zodat je zicht krijgt op jouw weekplanning

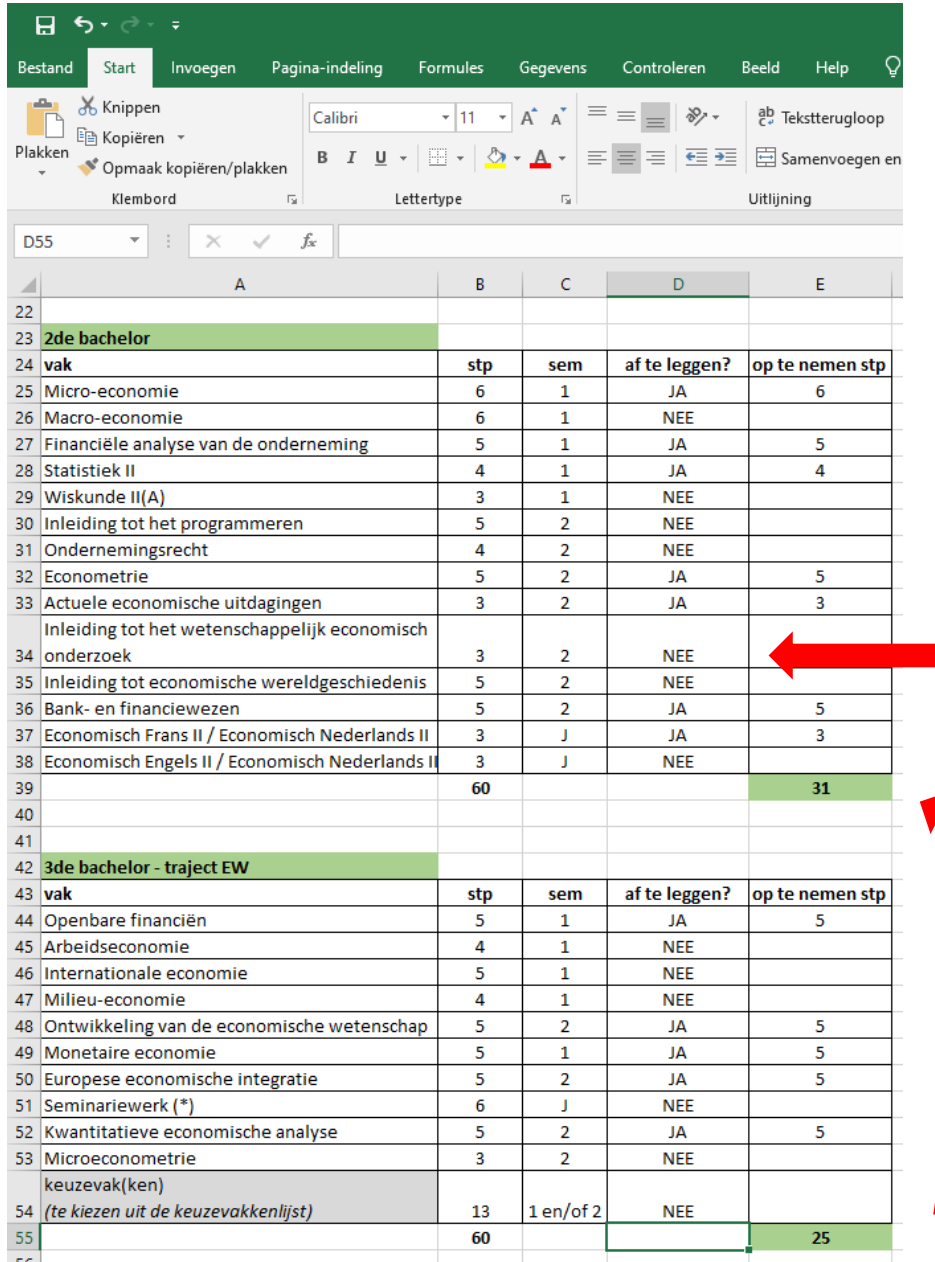

#### Let op! verschillende tabbladen per traject: bachelor en master

1. selecteer of je een vak opneemt of niet

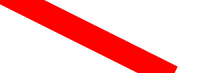

2. Excel telt per tabel het totaal op – voeg de 2 samen en bekijk of het aantal dat je selecteerde binnen de GIT-grenzen valt

- Puzzelen met lesroosters!
	- Via de Studiekiezer
		- [https://studiekiezer.ugent.be](https://studiekiezer.ugent.be/)

Enkel per modeltraject-jaar te bekijken

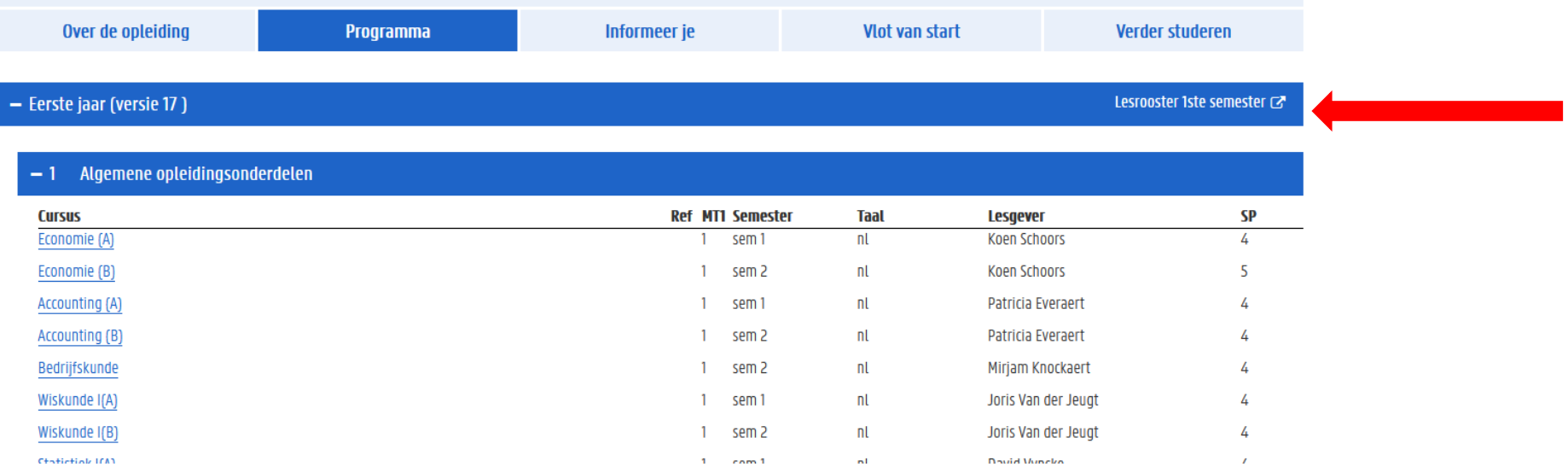

- Puzzelen met lesroosters!
	- Via de Studiekiezer:

[https://studiekiezer.ugent.be](https://studiekiezer.ugent.be/) Enkel per modeltraject-jaar te bekijken

• Via onderstaande TimeEdit-link:

<https://cloud.timeedit.net/ugent/web/guest>

Je kunt zelf vakken uit verschillende modeltrajecten samen zetten

Gebruik zoekfunctie om jouw opleiding te zoeken. Let op: gebruik de correcte zoekterm:

- ➔ Voor de bachelor gebruik zoekterm: economische wetenschappen
- ➔ Voor de master gebruik zoekterm: economics

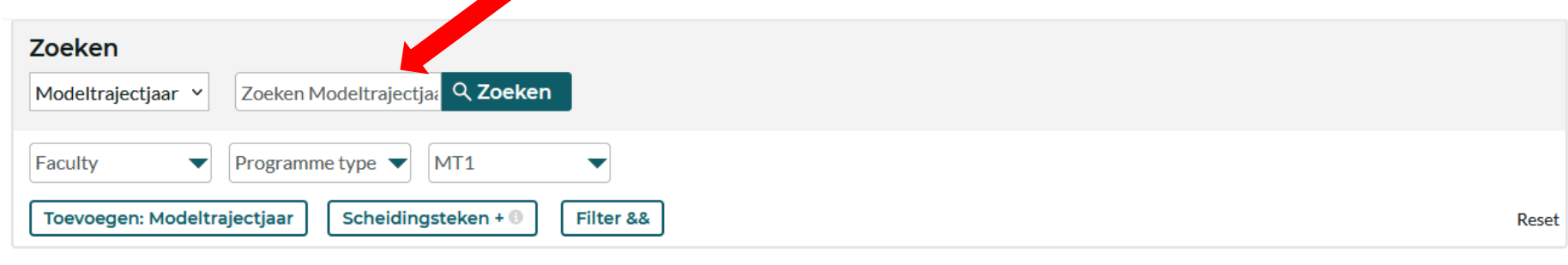

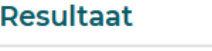

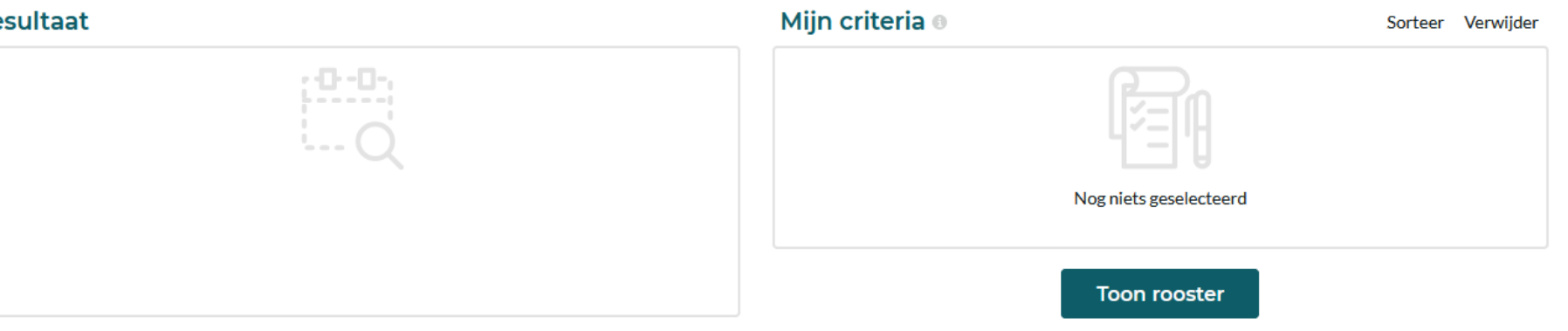

Zoeken nische Wetenschappen Q Zoeken Modeltrajectjaar v Faculty Programme type  $\blacktriangledown$ MT1  $\overline{\mathbf{v}}$  $\overline{\phantom{a}}$ Toevoegen: Modeltrajectiaar Scheidingsteken + 0 Filter && Reset Mijn criteria ® Resultaat Sorteer Verwiider BSc economische wetenschappen, 2022, 1 BSc economische wetenschappen, 2022, 2 BSc economische wetenschappen, 2022, 3 EduMSc economie: economische wetenschappen, 2022, 1 EduMSc economie: economische wetenschappen, 2022, 1 Nog niets geselecteerd EduMSc economie: economische wetenschappen, 2022, 2 EduMSc economie: toegepaste economische wetenschappen, 2022, 1 EduMSc economie: toegepaste economische wetenschappen, 2022, 1 **Toon rooster** EduMSc economie: toegepaste economische wetenschappen, 2022, 2 Voeg alles toe

Klik de modeltrajectjaren aan waarvan jij lesroosters wil bekijken

De verschillende modeltrajectjaren die jij aanklikte verschijnen in het vak aan de rechterkant, klik op 'toon rooster' om het lesrooster te ziening a

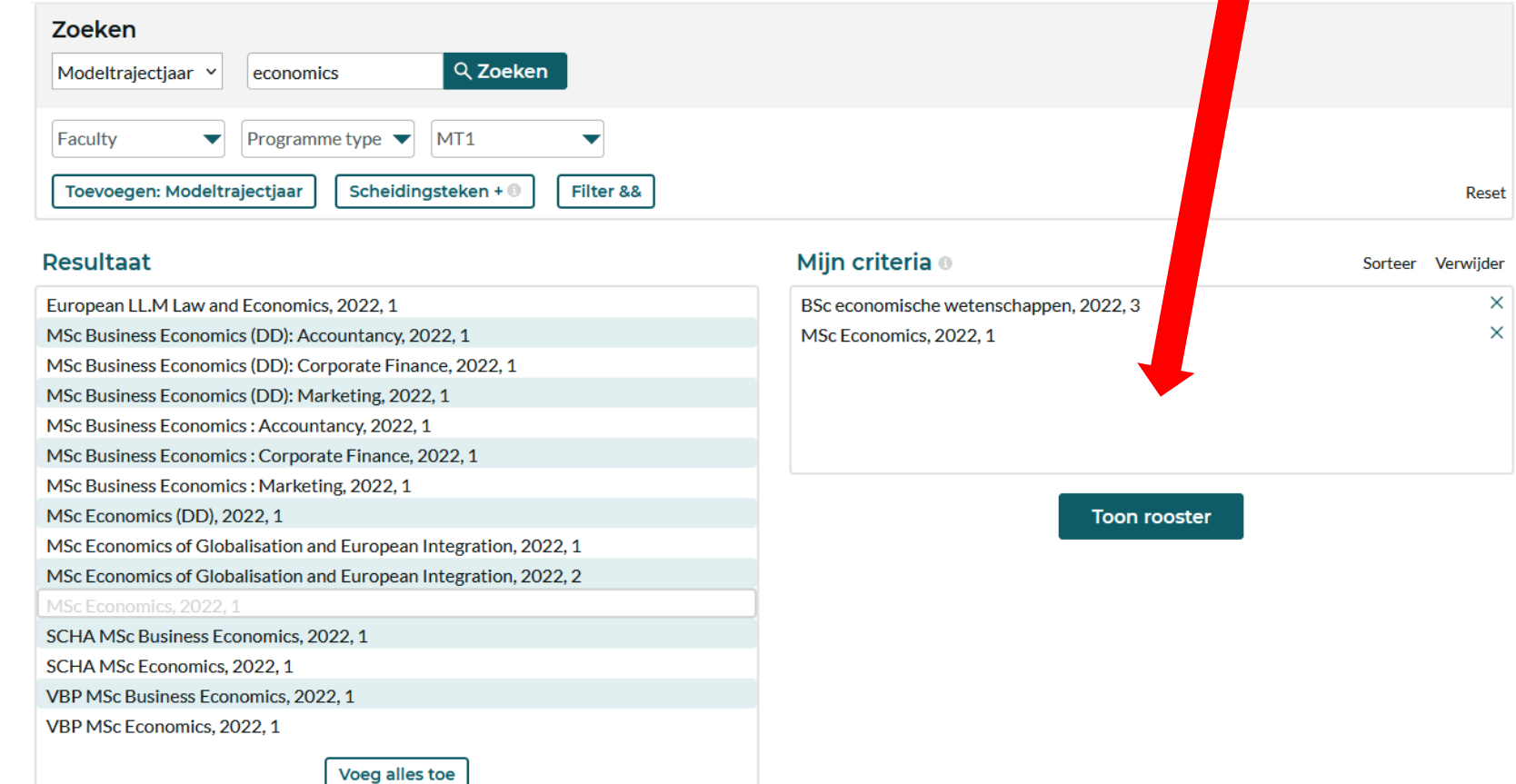

Per week krijg je dan een overzicht van alle vakken die in de modeltrajectjaren die jij selecteerde georganiseerd worden.

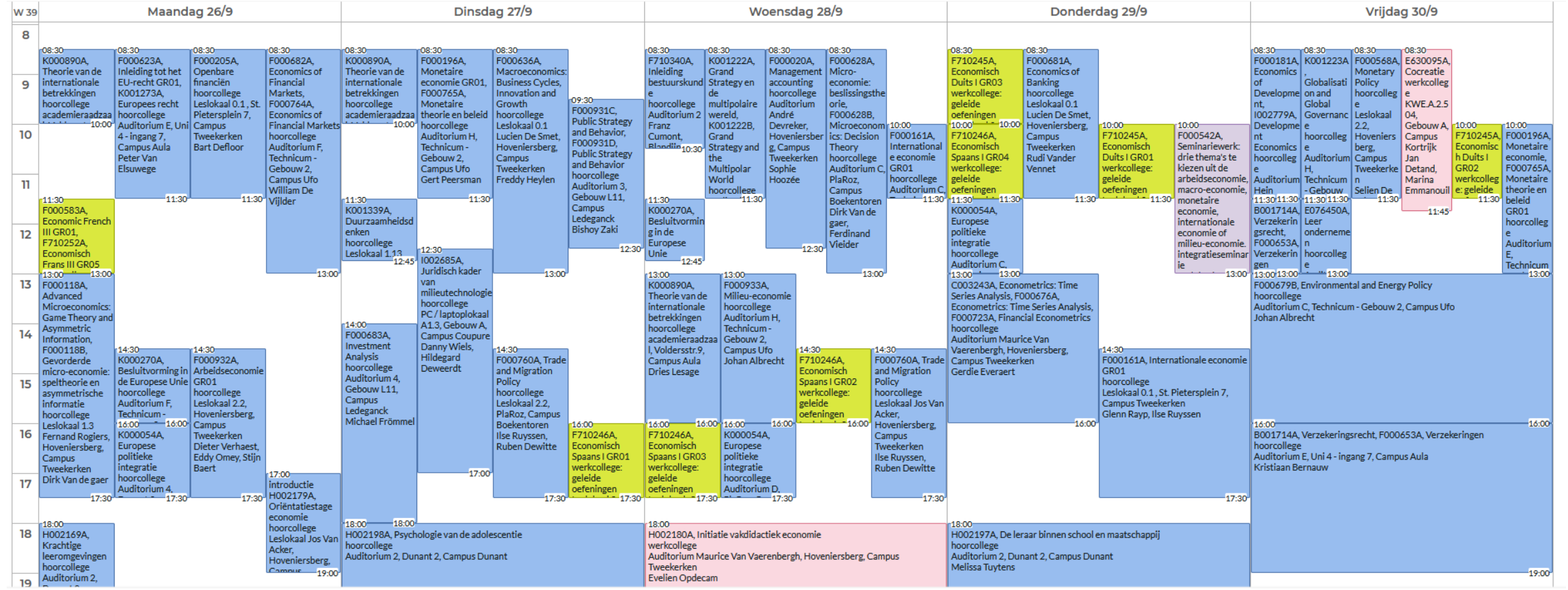

Gebruik rechts bovenaan de 'filter' om enkel vakken te selecteren die jij wenst te zien in het rooster. Op die manier krijg je een vereenvoudigde versie te zien.

Via de knop 'aanpassen' kan je ervoor opteren om een niet-grafische weergave te zien, maar wel een weergave in lijst-vorm.

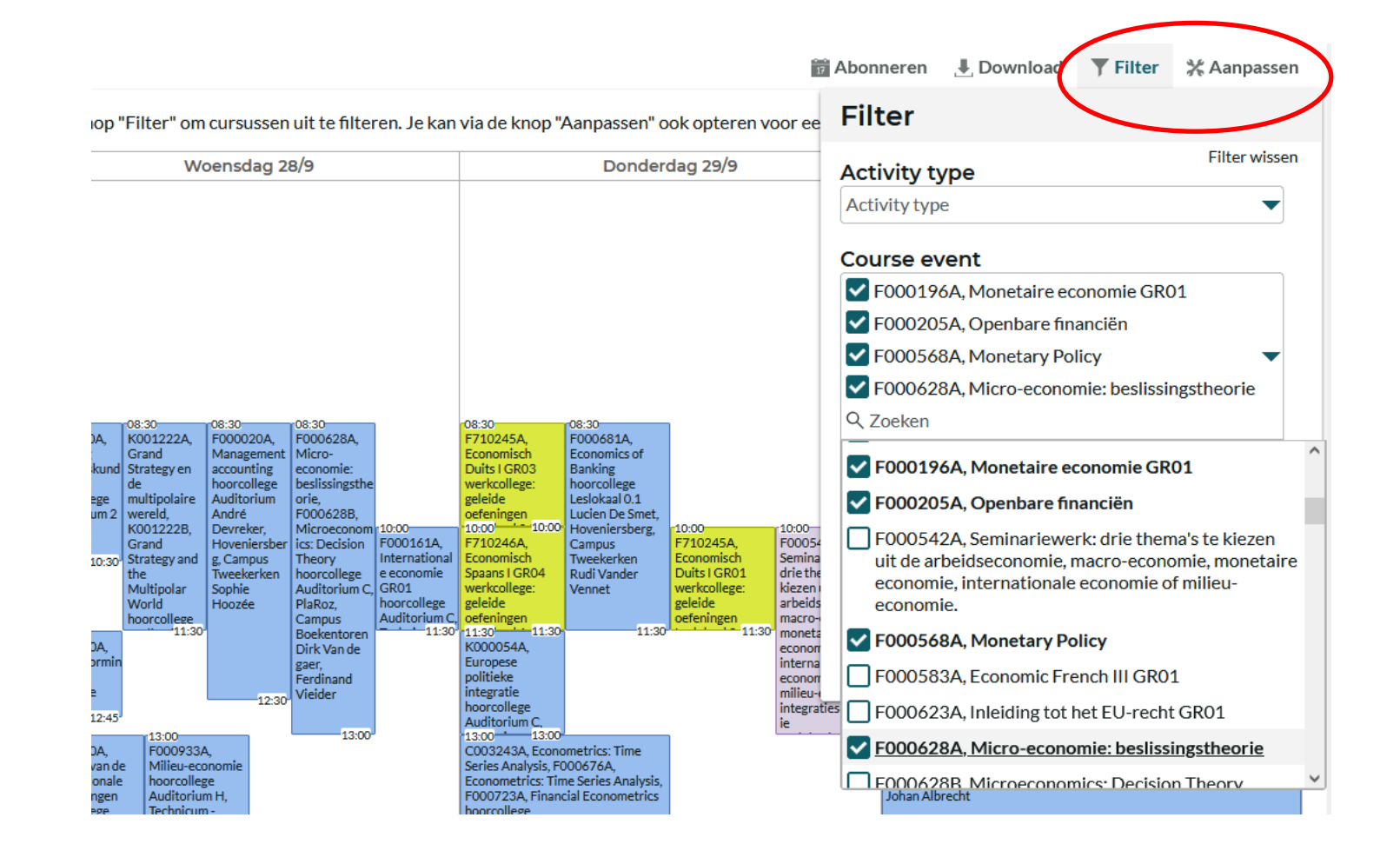

Soms is lesoverlap onvermijdelijk als je toch een goed gevuld curriculum wil opnemen ➔ probeer te zoeken naar oplossingen:

- wissel lessen af: neem de ene week deel aan het ene vak en de andere week aan het andere vak
- Vraag lesnotities op bij medestudenten die wel in de les aanwezig kunnen zijn

 $\cdots$ 

- Vraag aan de lesgever of het mogelijk is om van de les video-opnames beschikbaar te stellen zodat jij op een ander moment kunt bekijken (let wel: lesgevers zijn niet verplicht om video-opnames ter beschikking te stellen)

Wat met examenoverlap?

Je kunt examenoverlap vermijden door bij de samenstelling van jouw GIT rekening te houden met de examenroosters.

- Examenroosters 1ste semester zullen bij de start van het academiejaar bekend zijn
- Examenroosters 2de semester zullen ook nog vóór aanvang van het 2de semester bekend zijn

<https://www.ugent.be/eb/nl/student/curriculuminfo/les-en-examenrooster/overzicht.htm>

Examenoverlap (= 2 examens op dezelfde datum)

- Voorrang geven aan vakken uit bachelor
- Examenverplaatsing aanvragen bij lesgever van het mastervak

Overweeg of je toch niet beter voor een 'rustiger' GIT kiest, ook al heb je de optie om af te studeren in 2023-2024 ➔ dus GIT over 2 academiejaren OF 1,5 academiejaar

- 1,5 academiejaar (= afstuderen in januari-februari 2025):
	- Je bent afstudeerbaar na het 1<sup>ste</sup> semester indien je in dat laatste semester enkel nog de masterproef moet opnemen OF de masterproef in combinatie met 1<sup>ste</sup> semestervak(ken)
	- Je 'verliest' dus slechts een half academiejaar
- 2 volledige academiejaren (= afstuderen in juni-juli 2025)
	- Sowieso een gemakkelijkere puzzel qua lesrooster
	- Mogelijkheid om 2 'lichtere' academiejaren nog aan te vullen met: extra vakken via creditcontract, een praktijkervaring via stage of via studie-relevante studentenjob, opfrissen van je talen, extra diepgaande masterproef,…

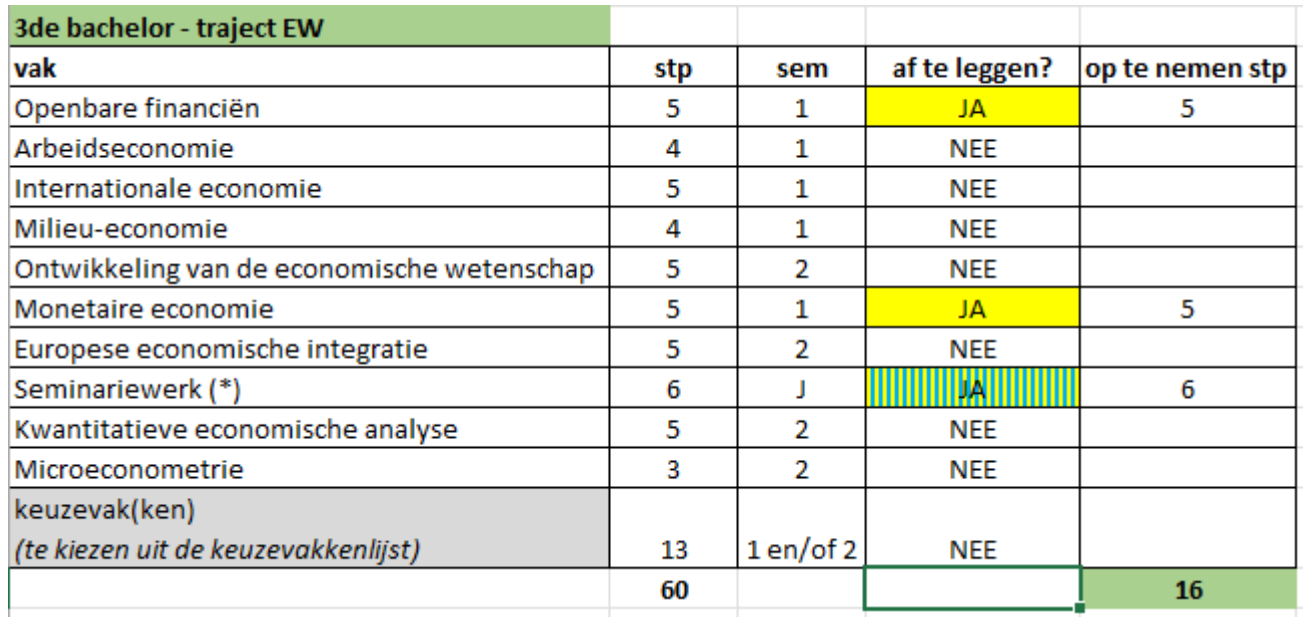

#### Situatie bij aanvang 2023-2024 :

- student is volledig geslaagd voor 1<sup>ste</sup> en 2<sup>de</sup> bachelor en moet van 3<sup>de</sup> bachelor nog 3 vakken (16 stp) afwerken
- er is onevenwicht in de semesterverdeling van de 3<sup>de</sup> bachelorvakken, nl. 2 vakken in semester 1 (geel) en 1 jaarvak (geel-blauw)

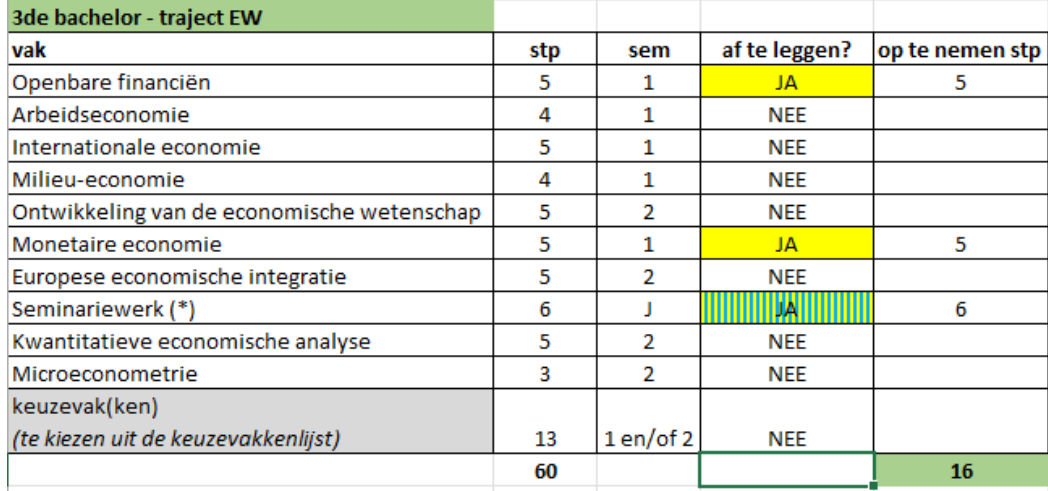

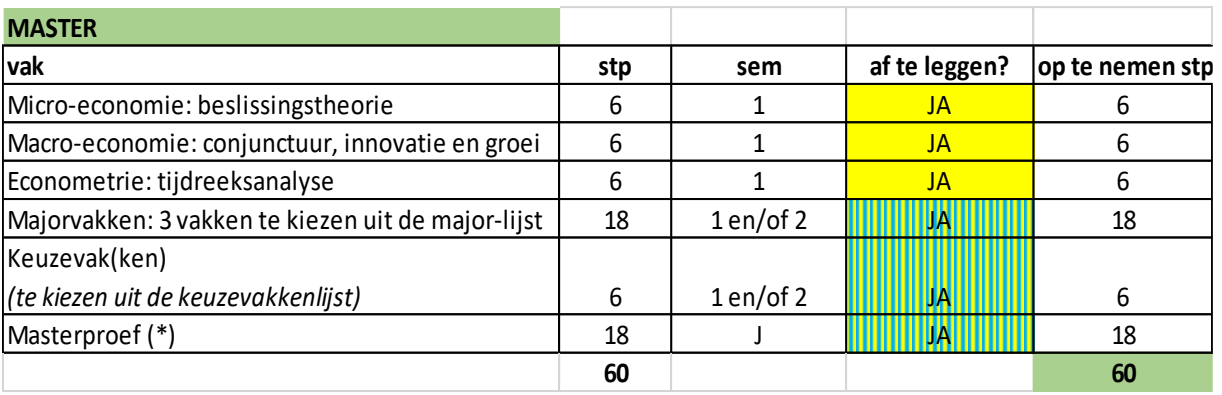

#### Mogelijkheid 1: student kiest voor een 'afstudeer-GIT' tot max. 80 stp

#### In dit voorbeeld neemt de student dus 76 stp op

- voordeel: afstuderen in 2023-2024 is mogelijk
- nadeel: heel zwaar traject want 76 stp in totaal + heel veel in 1<sup>ste</sup> semester → in dit geval adviseren we om de major-/keuzevakken zoveel mogelijk in het 2de semester te nemen

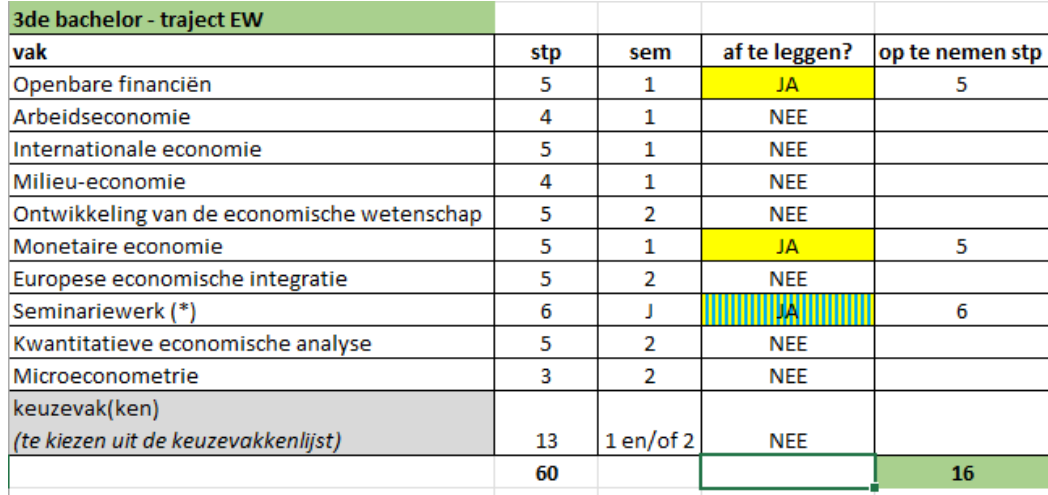

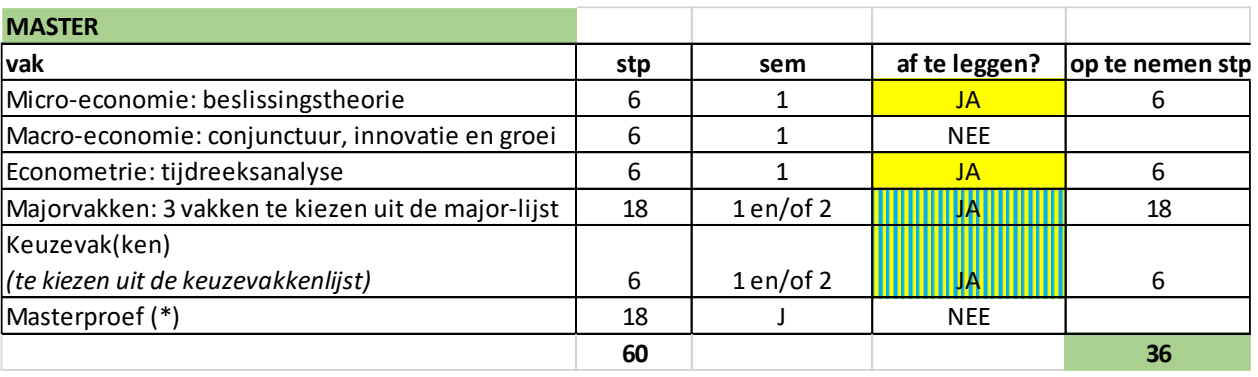

Mogelijkheid 2: student kiest voor een 'rustiger' GIT-traject (met optie om af te studeren in januari-februari 2025) In dit voorbeeld kiest de student voor 52 stp.

- voordeel: betere spreiding van de studielast + betere kwaliteit van de masterproef mogelijk (masterproefonderwerp wel al kiezen bij aanvang 2023- 2024)
- nadeel: afstudeertijd wordt met half academiejaar verlengd

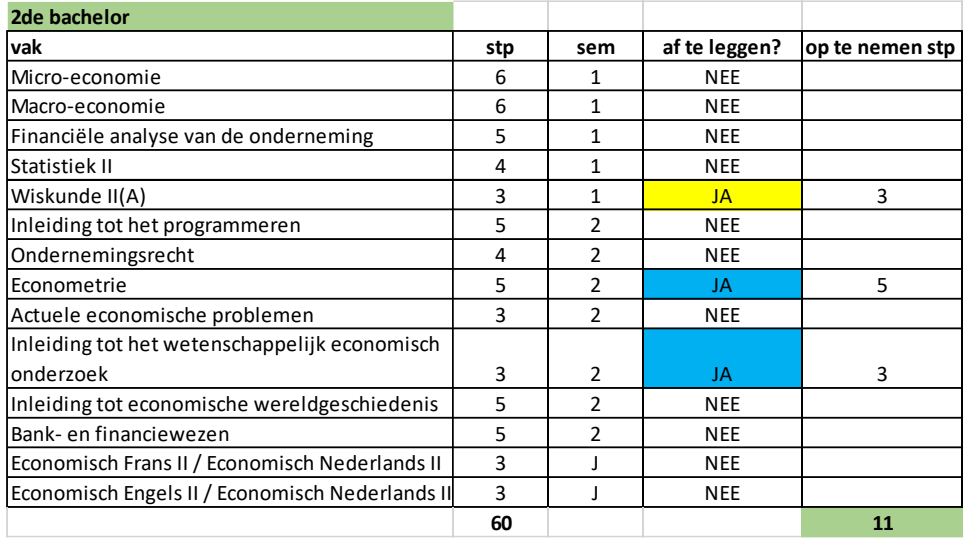

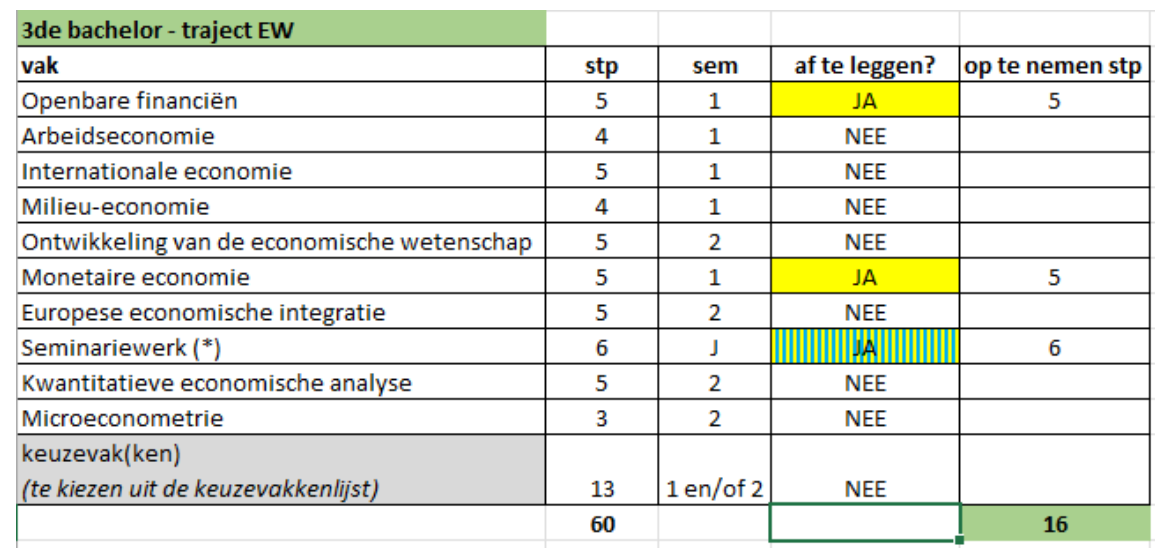

#### Situatie bij aanvang 2023-2024:

- student is volledig geslaagd voor 1<sup>ste</sup> bachelor, maar moet nog in zowel 2<sup>de</sup> bachelor als 3<sup>de</sup> bachelor vakken afwerken – in totaal 27 stp

#### VOORBEELDTRAJECT 2

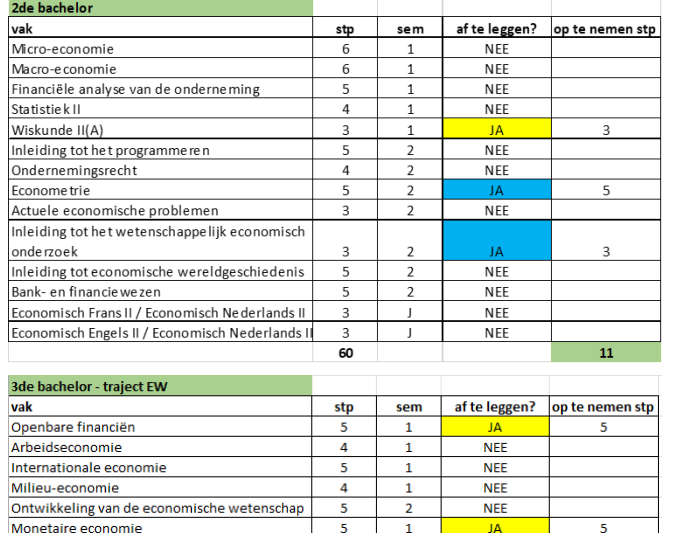

Europese economische integratie

(te kiezen uit de keuzevakkenlijst)

Kwantitatieve economische analyse

Seminariewerk (\*)

Microeconometrie

keuzevak(ken)

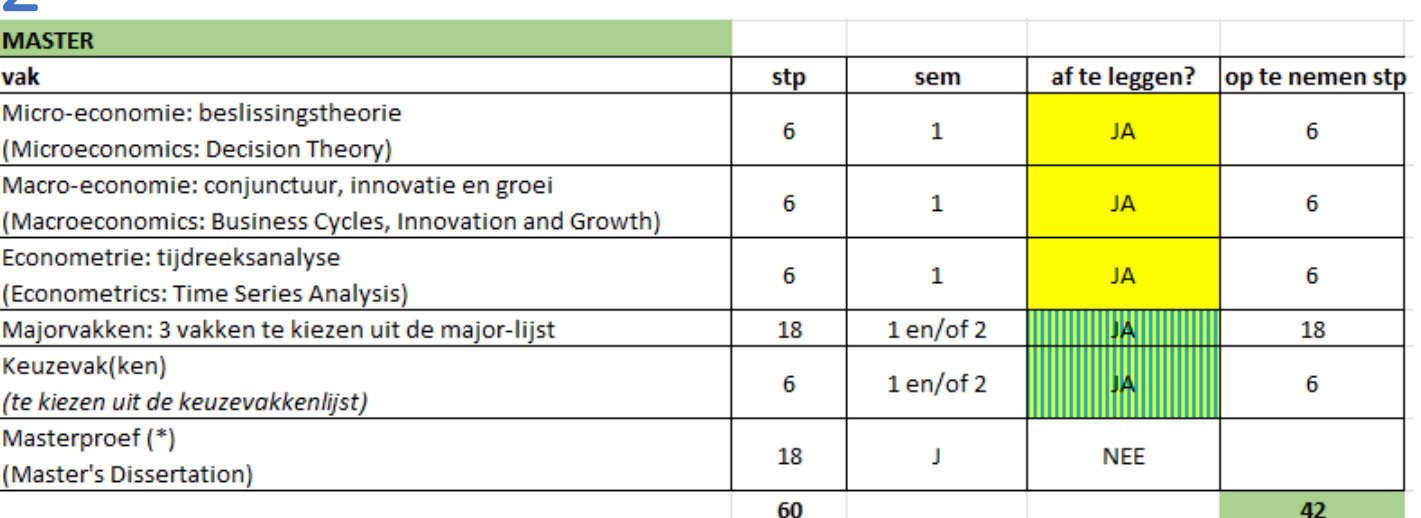

#### Mogelijkheid : max. GIT-grens 72 stp

 $\overline{3}$ 

13

60

 $\overline{2}$ 

 $\overline{2}$ 

 $1 en/of 2$ 

In dit voorbeeld kiest student om een GIT van 69 stp samen te stellen met de intentie tot afstuderen in januari 2025

- Mogelijkheid tot afstuderen op 1,5 academiejaar is er enkel wanneer alle 2<sup>de</sup> semestervakken sowieso worden afgewerkt in 2023-2024
- Voordeel: het is nog mogelijk om op 1,5 academiejaar af te studeren

6

16

**NEE** 

**JAI** 

**NEE** 

**NEE** 

**NFF** 

- Nadeel: vrij zwaar traject in 2023-2024, want vakken uit 3 verschillende modeltrajectjaren worden gecombineerd + ook masterproefonderwerp moet reeds gekozen worden bij aanvang van 2023-2024 ➔ overwegen of 2 jarig traject (afstuderen in juni-juli 2025) niet beter is

#### VOORBEELDTRAJECT 2

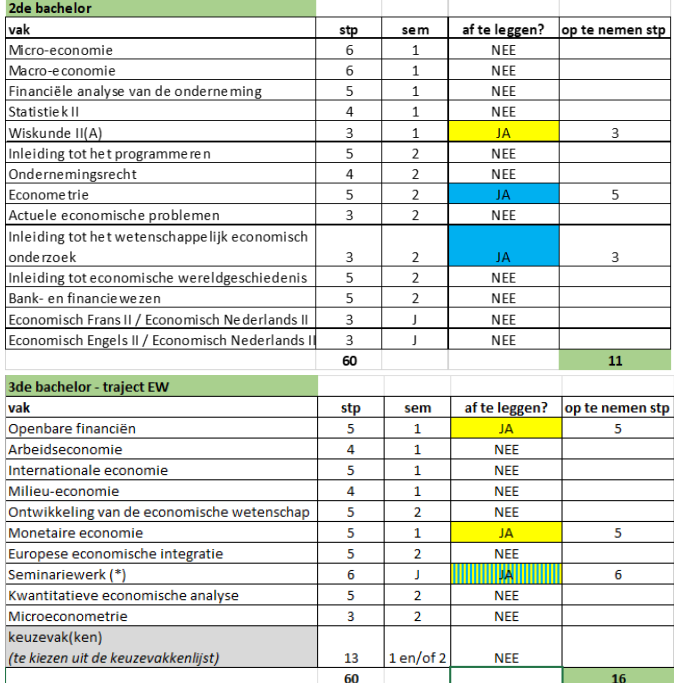

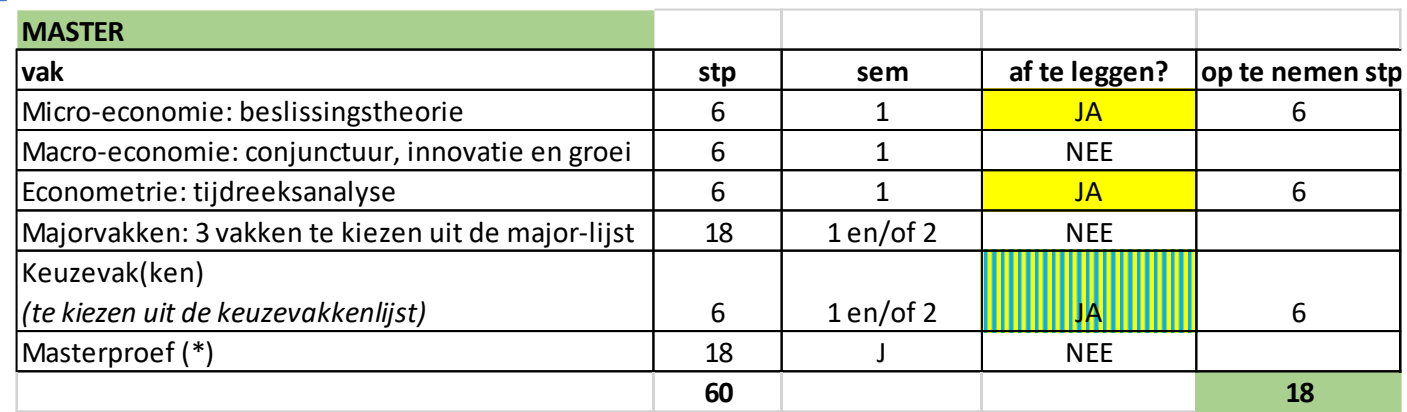

#### Mogelijkheid : GIT spreiden over 2 academiejaren

- voordeel: betere spreiding van de studielast (45 stp in 2023-2024 + 42 stp in 2024-2025)
- vastleggen masterproefonderwerp moet pas in zomer van 2024
- nadeel: afstudeertijd wordt met volledig academiejaar verlengd
- nadeel: misschien iets 'té rustig'? ➔ aanvullen met extra vakken via creditcontract, opfrissen van taalvakken, studie-relevante studentenjob,…

Registreer jouw curriculum officieel in OASIS (met instructiefilmpje)

<https://www.ugent.be/eb/nl/student/curriculuminfo/curriculum/overzicht.htm>

2 x stappenplan doorlopen: 1 curriculum van de bachelor + 1 curriculum van de master!

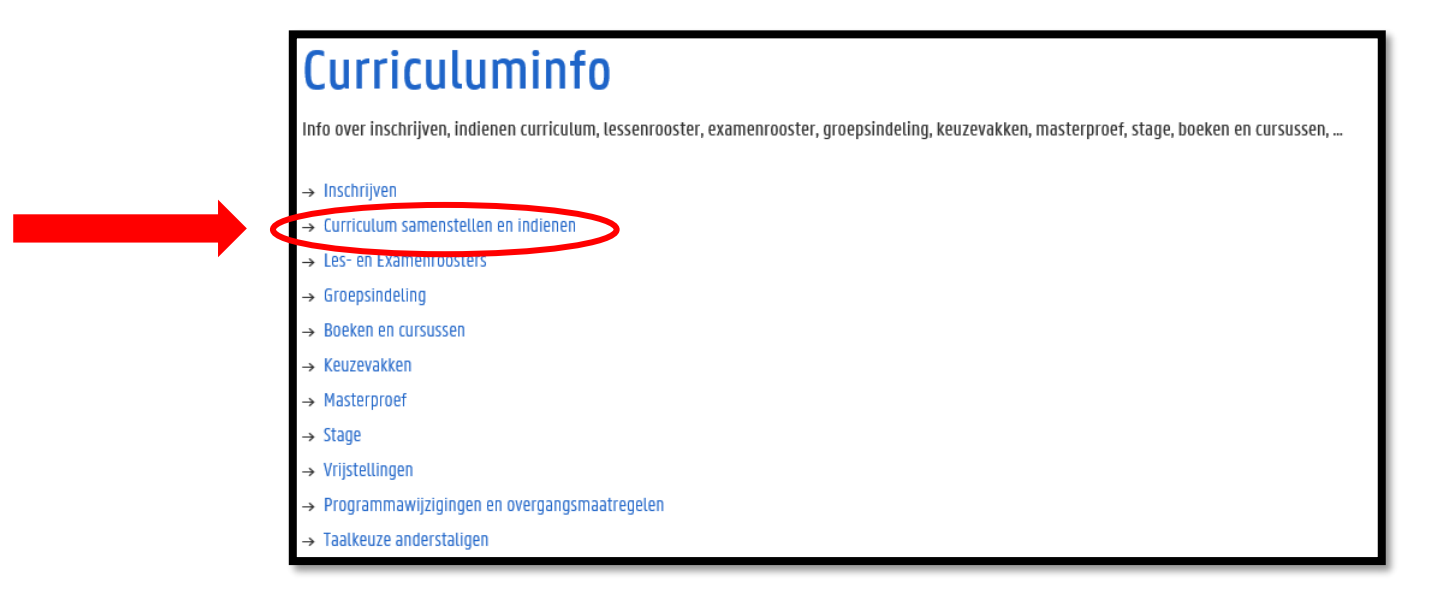

#### Periode: 15 september  $\rightarrow$  1 oktober

(wijzigingen kunnen daarna nog aangevraagd worden t.e.m. 14/11 voor 1<sup>ste</sup> semestervakken en jaarvakken en t.e.m. 29/2 voor 2<sup>de</sup> semestervakken)

#### Hoe ziet dat eruit in OASIS?

Ga in het OASIS-menu naar 'curriculum bewerken (EB)' en klik op 'curriculum' naast de vermelding van jouw bachelor

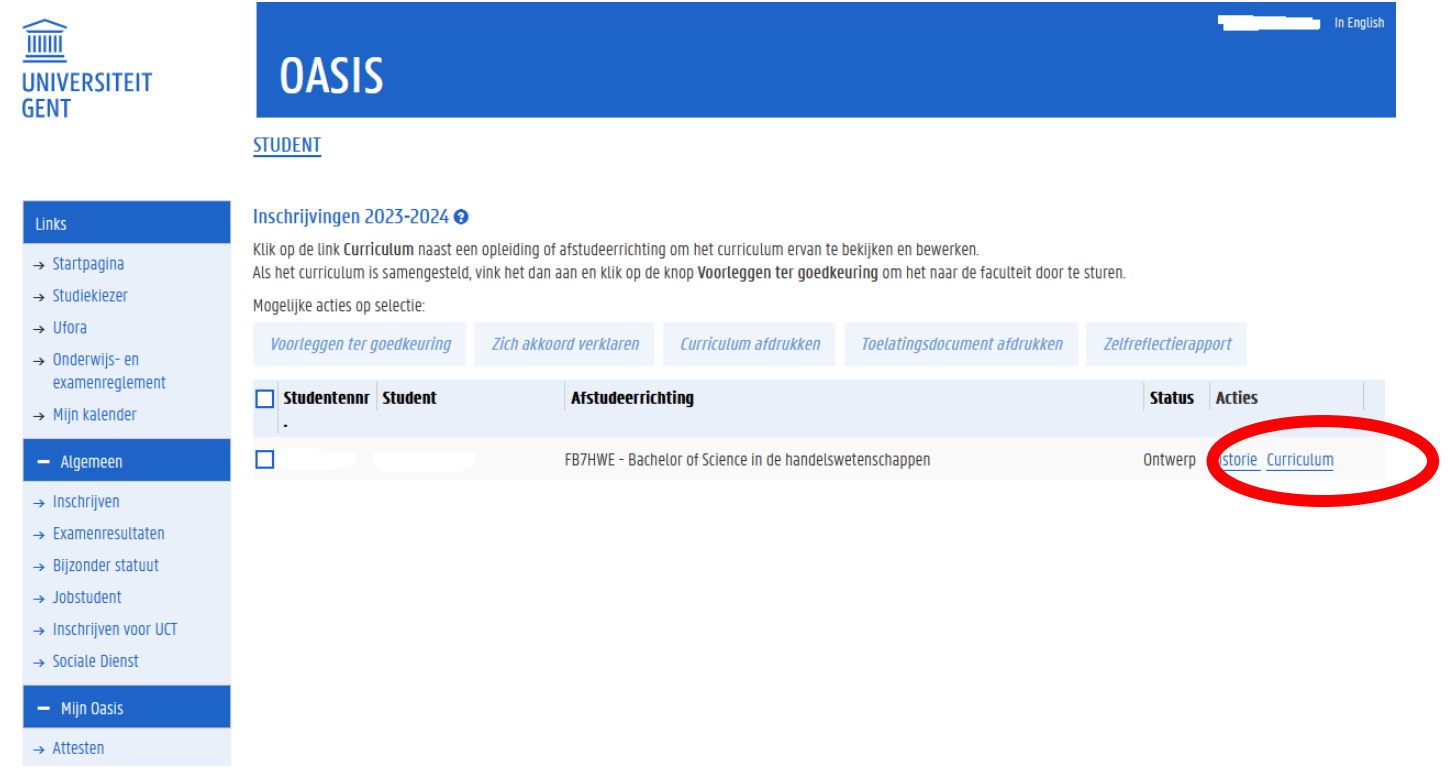

#### Hoe ziet dat eruit in OASIS?

Klik de modules open door gebruik te maken van het 'potlood-icoontje'.

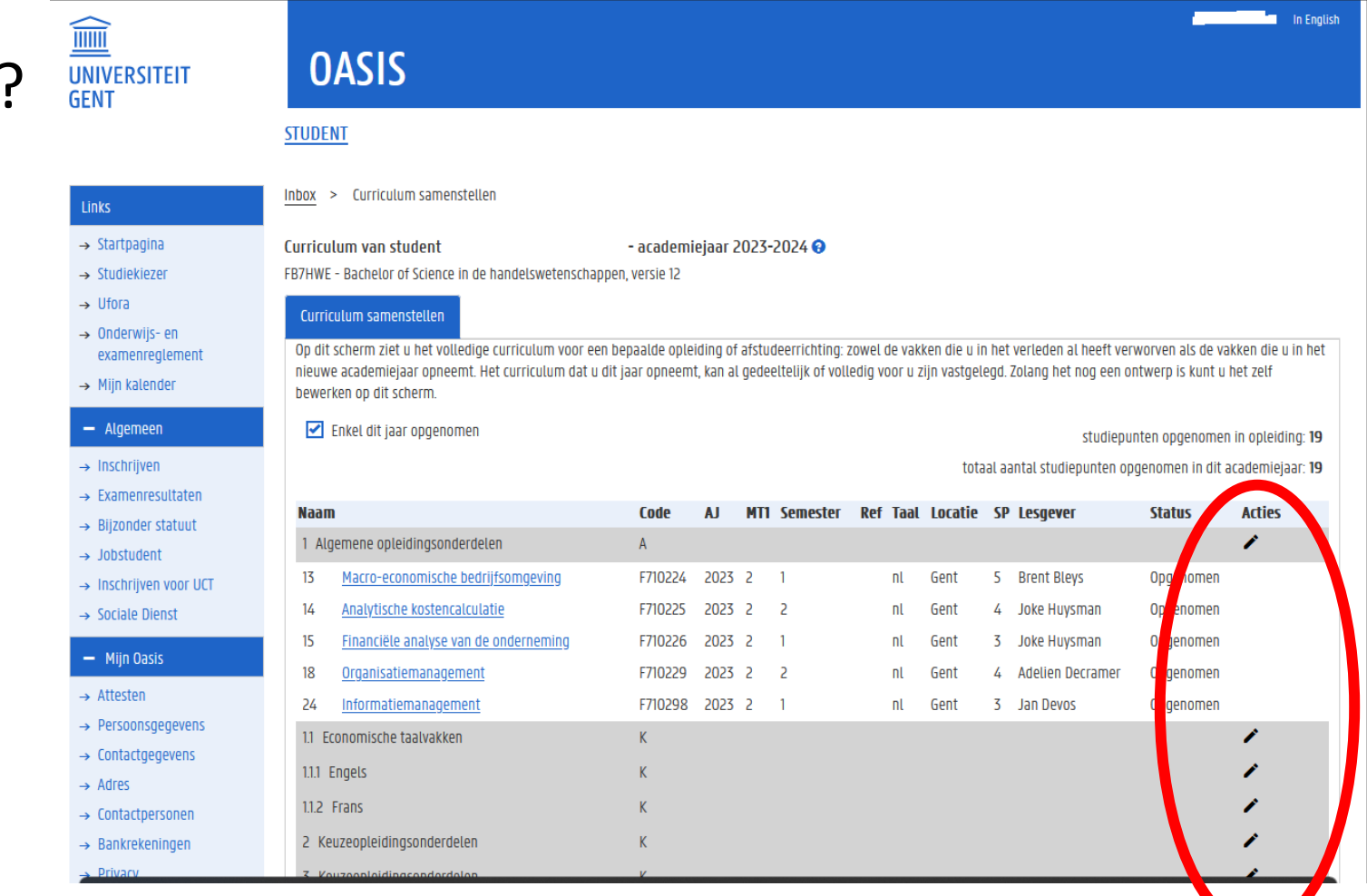

 $\rightarrow$  Medi  $-$  Stu

 $-$  AJ2

 $\rightarrow$  Uitwi  $\rightarrow$  Vrijst **Cursus** 

Financ  $\rightarrow$  Studi Kamer  $\rightarrow$  Huur

**Vakfee** 

 $+$  AJ2

#### Hoe ziet dat eruit in OASIS?

Vakken toevoegen doe je via het 'plus-teken'

Vakken verwijderen doe je via het 'min-teken'

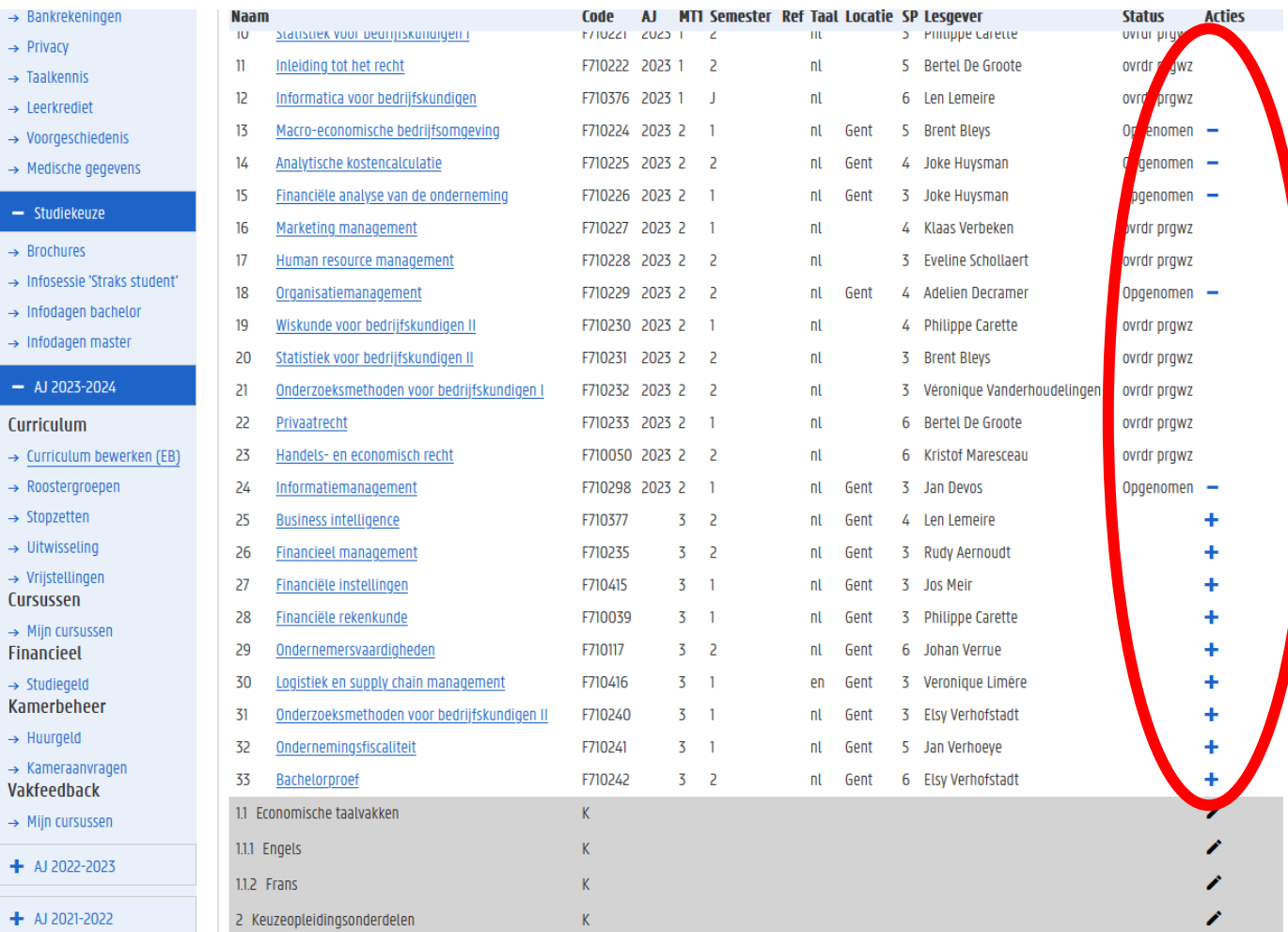

Links  $\rightarrow$  Sta  $\rightarrow$  Stud  $\rightarrow$  Ufo  $\rightarrow$  0nd exa  $\rightarrow$  Mi  $- A$  $\rightarrow$  Ins  $\rightarrow$  Exa

 $\rightarrow$  Job

 $\rightarrow$  Soc  $-1$  $\rightarrow$  Atte  $\rightarrow$  Per  $\rightarrow$  Con  $\rightarrow$  Adr  $\rightarrow$  Con  $\rightarrow$  Bar  $\rightarrow$  Priv  $\rightarrow$  Taa  $\rightarrow$  Lee

Hoe ziet dat eruit in OASIS?

Controleer je opgenomen studiepunten én vakken

Ben je klaar? Klik onderaan op 'terug naar overzicht'.

Dit is nog géén definitieve stap, dus je kunt hierna nog zelf wijzigingen doen.

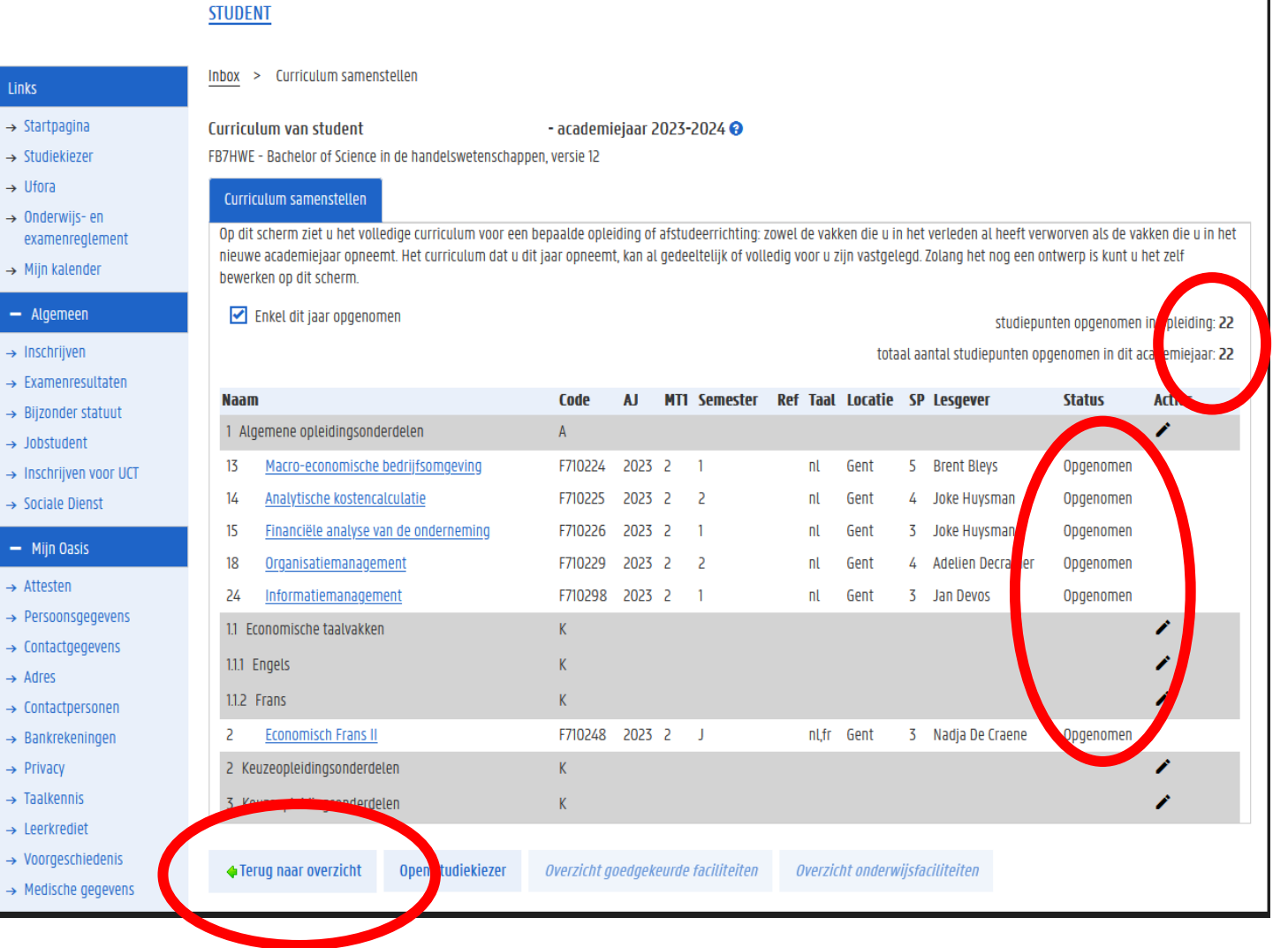

#### Hoe ziet dat eruit in OASIS?

Heb je definitief beslist over jouw curriculum? Klik dan op 'voorleggen ter goedkeuring'. Deadline voor deze stap is 1 oktober.

Hierdoor wijzigt de status van je curriculum van 'ontwerp' naar 'voorstel' en vanaf dan kan je zelf geen wijzigingen meer doen. Wel nog wijzigingen via trajectbegeleider mogelijk (tot 14 november in 1<sup>ste</sup> semester en tot 29 februari in 2<sup>de</sup> semester). (Wel striktere deadlines voor sommige modulaire vakken!!!)

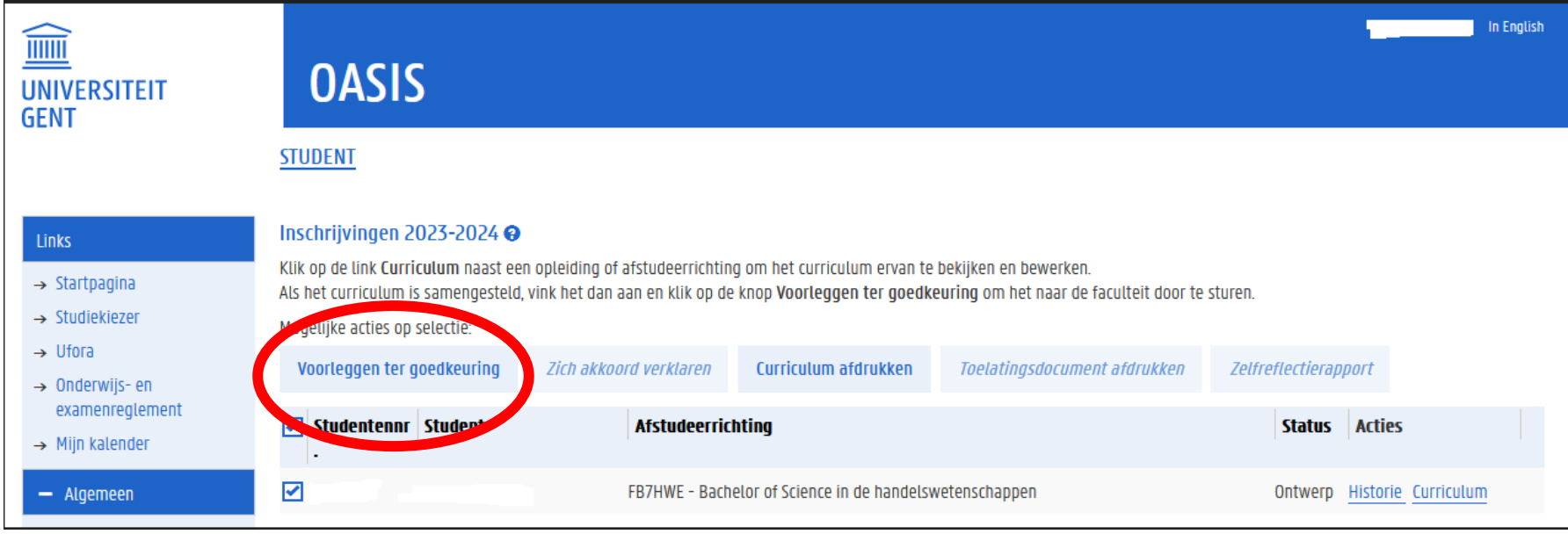

## Verdere (individuele) begeleiding

#### Alle informatie over een (individuele) afspraak: bij trajectbegeleidster FRAUKE CUELENAERE

[https://www.ugent.be/eb/nl/student/curriculuminfo/curriculum/adviesgesprek/adviesgesprek\\_start\\_academiejaar.htm](https://www.ugent.be/eb/nl/student/curriculuminfo/curriculum/adviesgesprek/adviesgesprek_start_academiejaar.htm)

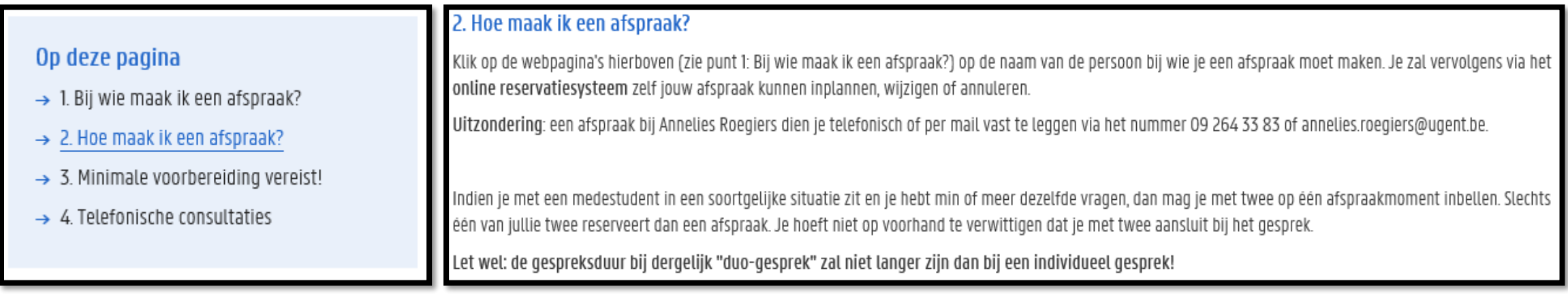

## Verdere (individuele) begeleiding

Alle informatie over een (individuele) afspraak: bij trajectbegeleidster FRAUKE CUELENAERE [https://www.ugent.be/eb/nl/student/curriculuminfo/curriculum/adviesgesprek/adviesgesprek\\_start\\_academiejaar.htm](https://www.ugent.be/eb/nl/student/curriculuminfo/curriculum/adviesgesprek/adviesgesprek_start_academiejaar.htm)

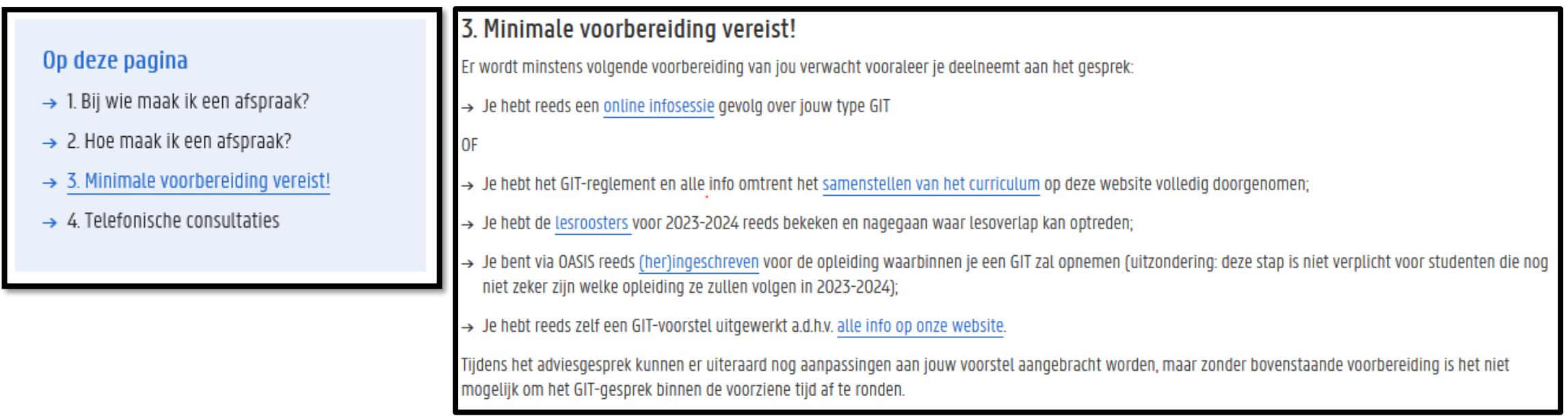

## Verdere (individuele) begeleiding

Alle informatie over een (individuele) afspraak: bij trajectbegeleidster FRAUKE CUELENAERE [https://www.ugent.be/eb/nl/student/curriculuminfo/curriculum/adviesgesprek/adviesgesprek\\_start\\_academiejaar.htm](https://www.ugent.be/eb/nl/student/curriculuminfo/curriculum/adviesgesprek/adviesgesprek_start_academiejaar.htm)

#### Op deze pagina

- $\rightarrow$  1. Bij wie maak ik een afspraak?
- $\rightarrow$  2. Hoe maak ik een afspraak?
- $\rightarrow$  3. Minimale voorbereiding vereist!
- $\rightarrow$  4. Telefonische consultaties

#### 4. Telefonische consultaties

Is een volledig adviesgesprek niet nodig, maar heb je een korte vraag, dan kan je hiervoor op bepaalde tijdstippen de trajectbegeleiders ook telefonisch contacteren: telefonische consultaties 2023-2024.

#### Voor studenten

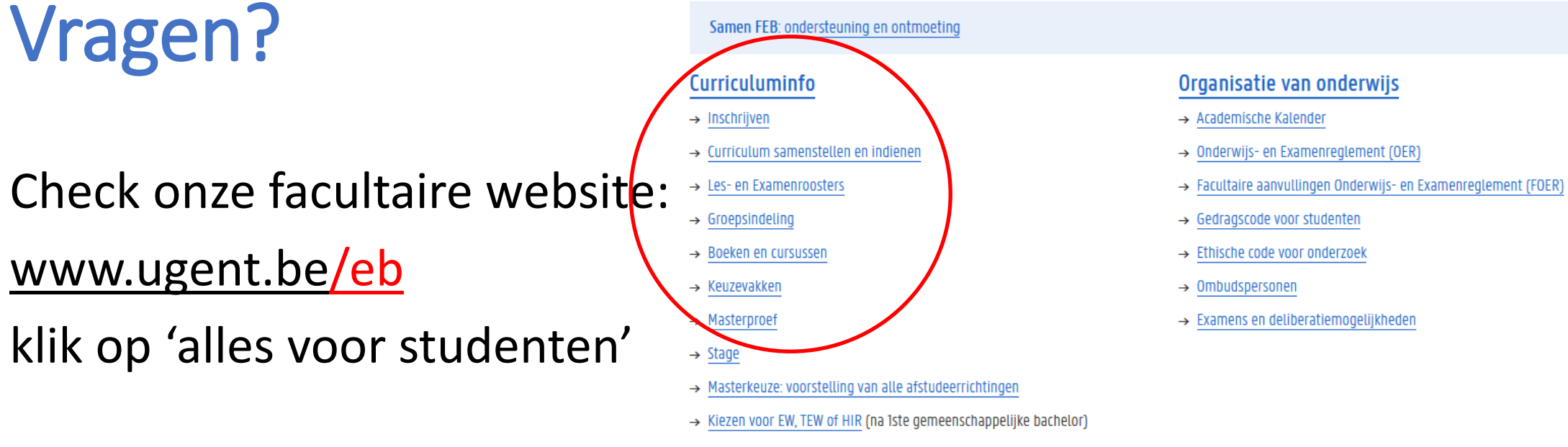

- $\rightarrow$  Vrijstellingen
- → Programmawijzigingen en overgangsmaatregelen
- $\rightarrow$  Taalkeuze anderstaligen

#### Facultaire Studentenadministratie (FSA)

- $\rightarrow$  Contact & medewerkers
- $\rightarrow$  Openingsuren
- $\rightarrow$  Ziekte/overmacht bij examens
- $\rightarrow$  Attesten
- $\rightarrow$  Diploma & Creditbewijs
- $\rightarrow$  Puntenbekendmaking/Puntenlijst
- $\rightarrow$  Examensecretariaat
- $\rightarrow$  Plechtige Proclamatie
- $\rightarrow$  Verloren voorwerpen

#### Studiebegeleiding & trajectbegeleiding (monitoraat)

- → Begeleiding na afloop 2de zittijd
- $\rightarrow$  Contact & medewerkers
- $\rightarrow$  Studiebegeleiding
- $\rightarrow$  Trajectbegeleiding
- $\rightarrow$  GIT (geïndividualiseerd traject)
- → Bijzondere studeeromstandigheden (bijzonder statuut)
- $\rightarrow$  Werken en Studeren (werkstudentenstatuut)
- $\rightarrow$  Instap 2de semester schakel- en voorbereidingsprogramma's
- $\rightarrow$  Taalbegeleiding en -advies

## Vragen?

- Blijf nog even plakken…
- Vragen stellen kan
	- via de chat
	- door virtueel je hand op te steken om zo het woord te vragen (micro)
- Na deze sessie
	- Korte vragen via e-mail ([Frauke.Cuelenaere@UGent.be](mailto:Frauke.Cuelenaere@UGent.be)) of telefoon (09/264.34.66)
	- Bespreking van jouw individuele situatie via afspraak bij Frauke Cuelenaere